## 2015 年度情報メディア基盤ユニット 6 月 5 日分課題と宿題

授業関連資料は http://www.sato-lab.jp/imfu からダウンロード出来ます。授業中 に配布したプリントに誤りを見つけた際には、修正版をのせてあります。出来たら 先生か TA の人に確認をしてもらって下さい。

1. 【自己確認】本文中のサンプルプログラムを実行して見て下さい。特に、以下に 6 個は 実行して見て下さい。

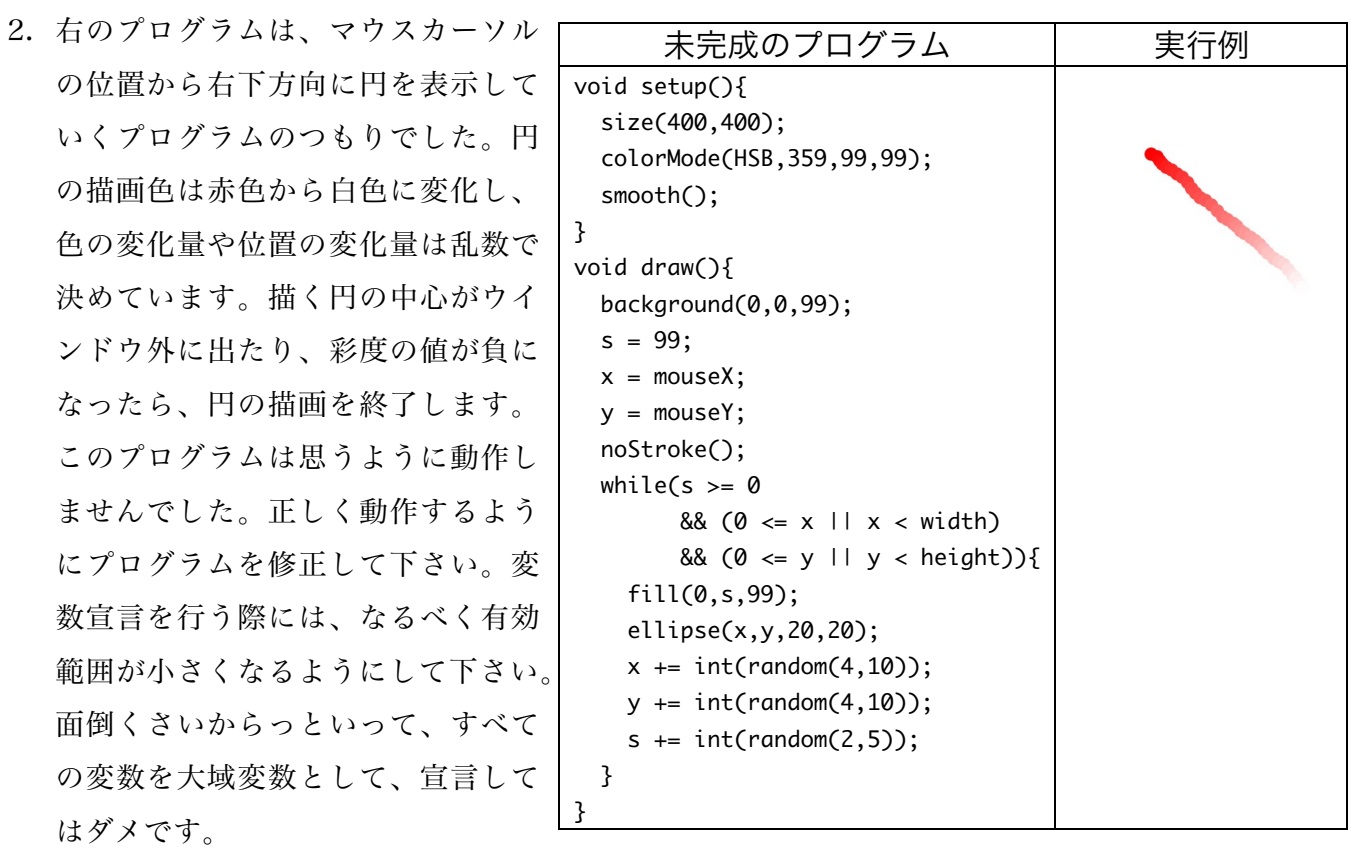

7-3,7-7,7-14,7-15,7-17,7-19

3. 次のプログラムは、1 辺の長さが 10 の正方形を右方向に描いていき、右端に来る直前に 下方向に描くようなプログラムです。変数の宣言をおこなっていないため、このままで は動作しません。適切な変数宣言を追加して、プログラムが動作するようにして下さい。 なお、変数宣言を行う場合には、なるべく変数の有効範囲が狭くなるようにして下さい。 全ての変数をグローバル変数にするでは、ダメです。

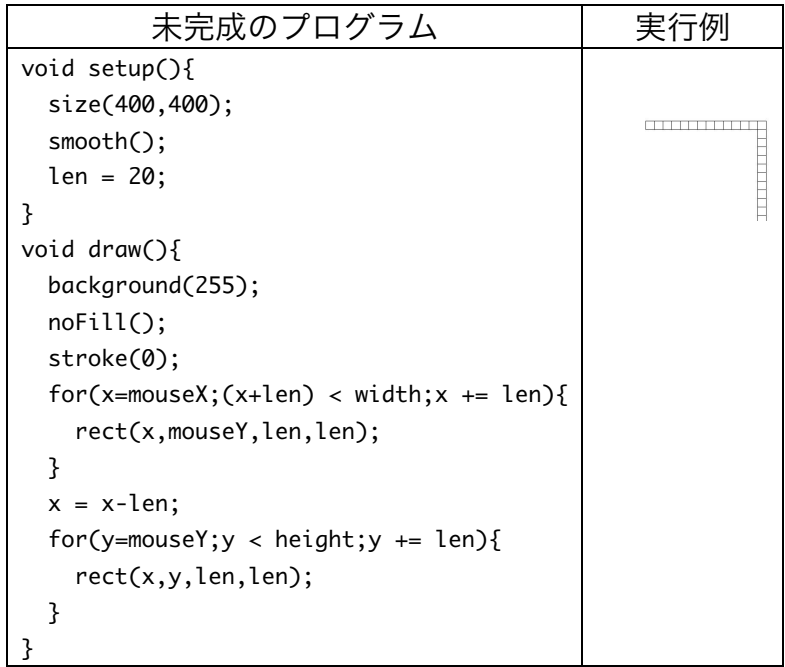

4. 【目コピ問題】未完成プログラムはウインドウの中心に赤色の円を表示し、その外側を 緑色の円が回転するようなプログラムです。空欄に追加して、プログラムを完成させて 下さい。

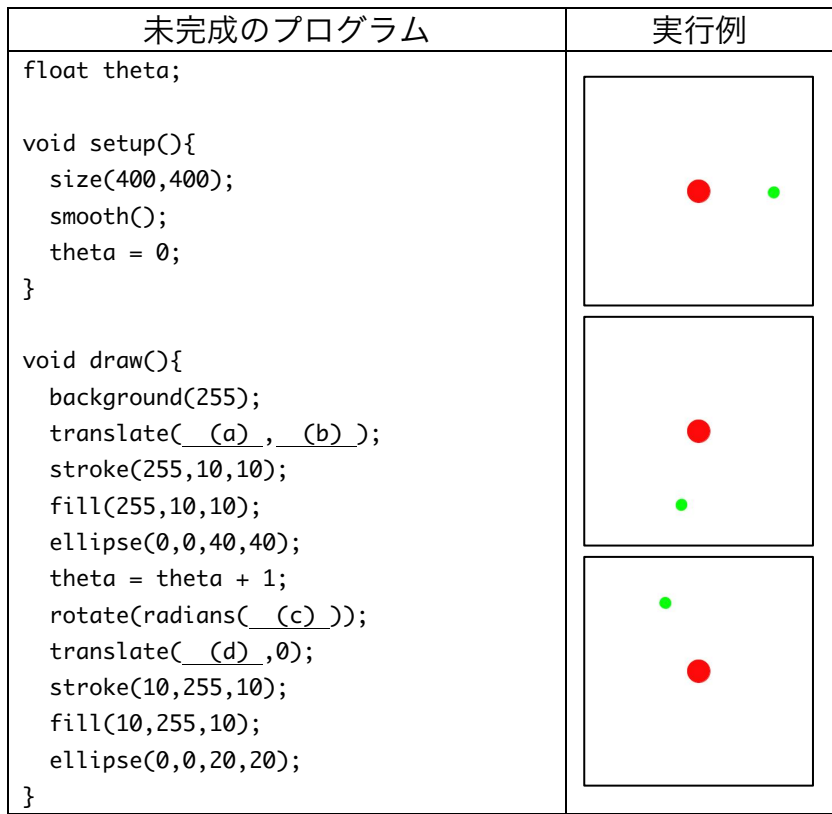

5. 【目コピ問題】未完成プログラムは、フクロウ(owl)のような画像を表示するものです。 くちばしの部分は四角形で描いています。空欄に追加して、プログラムを完成させて下 さい。この四角形の中心の座標はいくつになるでしょうか?考えてみて下さい。なお、 このサンプルは「Processing をはじめよう」(オライリージャパン)を参考にしました。

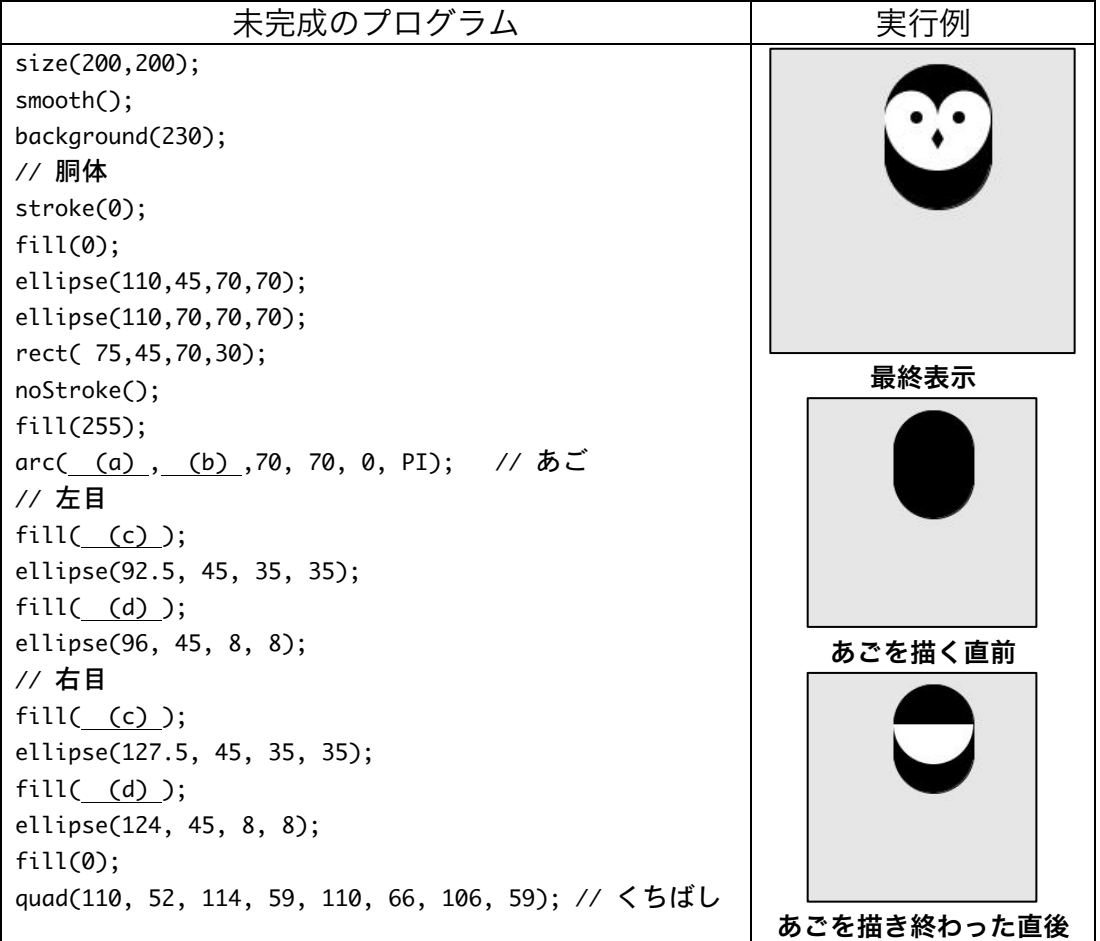

6. 【目コピ問題】未完成プログラムは、問 5 と同じ動作をするものです。フクロウ(owl)の

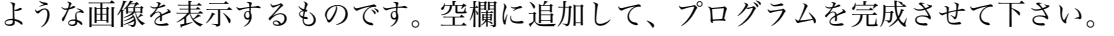

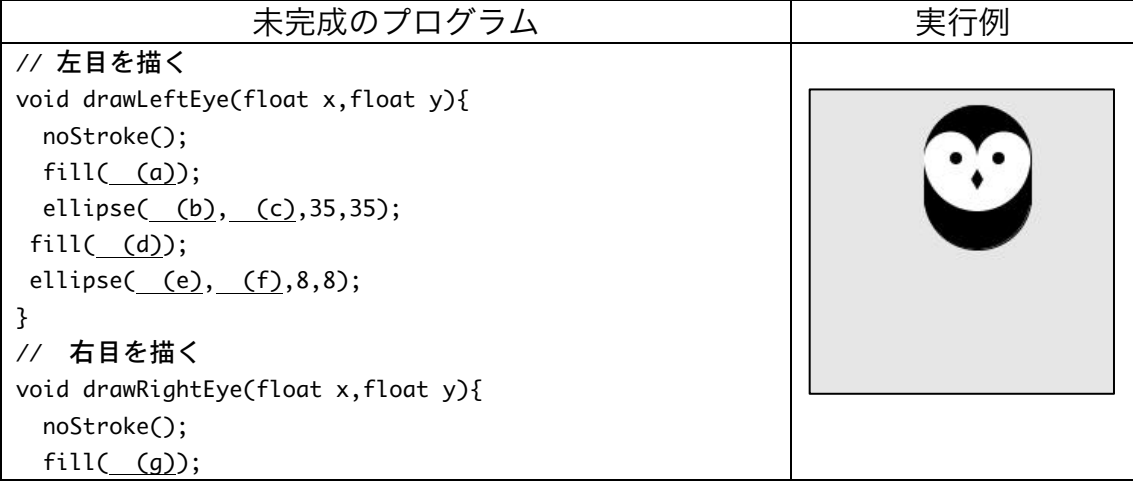

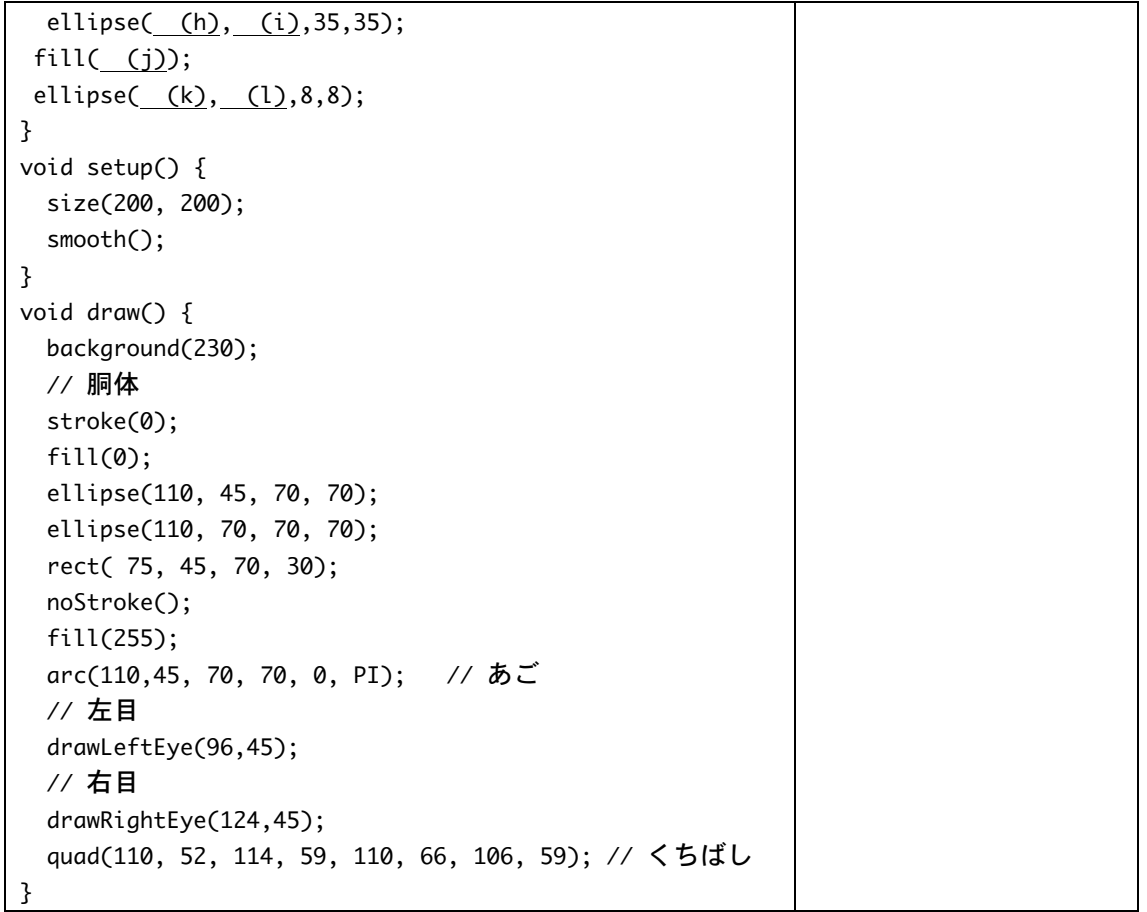

7. 【目コピ問題】未完成プログラムは、問 6 と同じ動作をするものです。フクロウ(owl)の ような画像を表示するものです。drawLeftEye 関数、drawRightEye 関数、drawOwl 関 数を完成させ、プログラムが動作するようにして下さい。

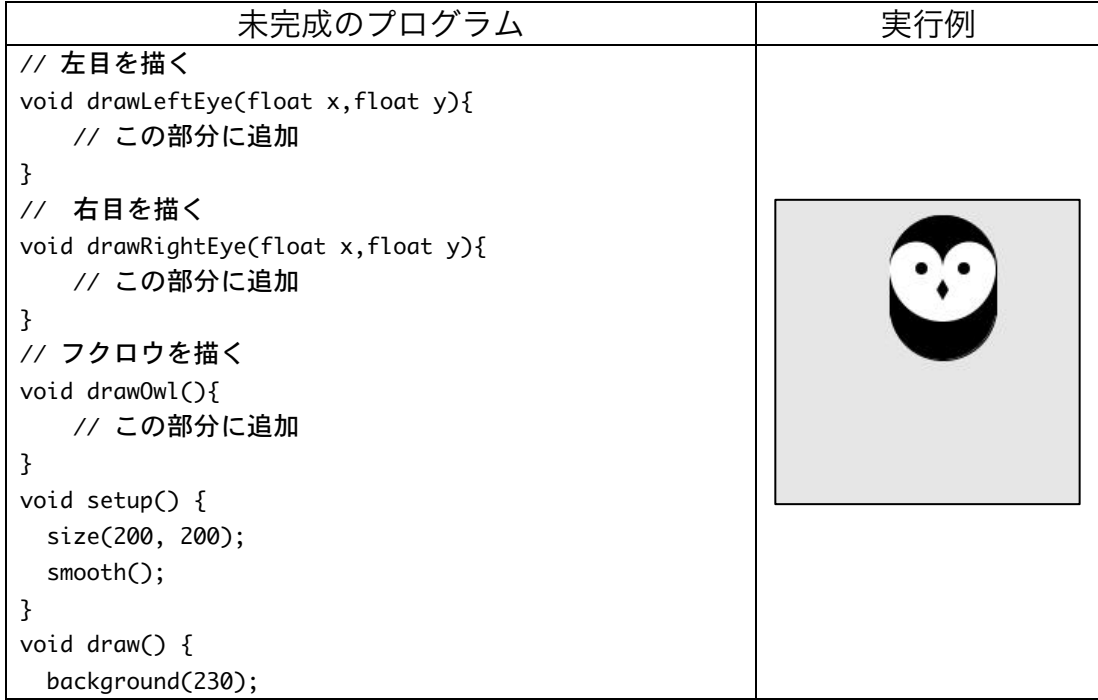

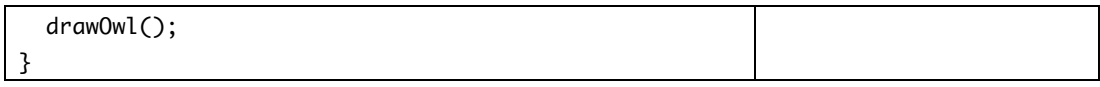

8. 【目コピ問題】未完成プログラムは、問 7 で作成した drawOwl 関数を変更して、マウ スカーソル位置にフクロウのくちばしの中心が来るように、移動するプログラムです。 drawLeftEye 関数、drawRightEye 関数、drawOwl 関数を完成させ、プログラムが動作 するようにして下さい。

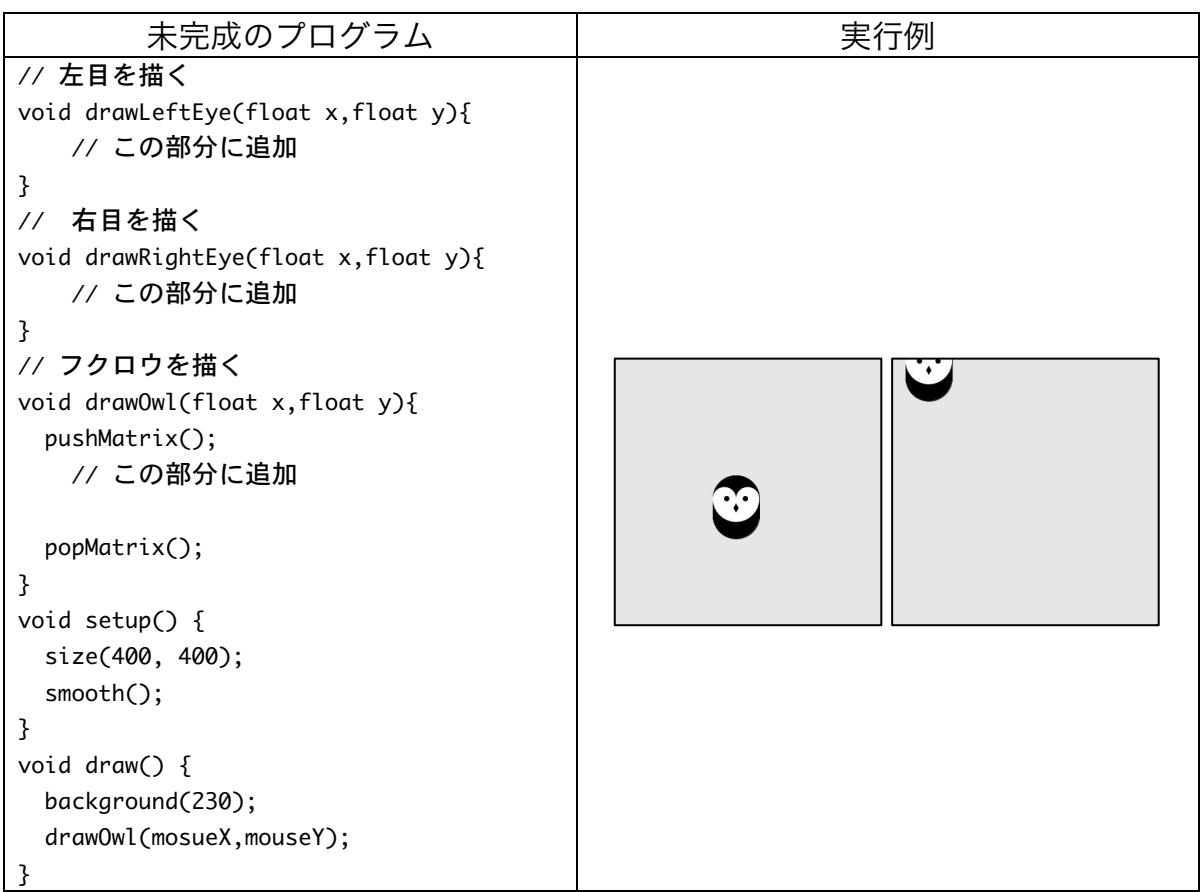

9. 【目コピ問題】未完成プログラムは、問 8 で作成した drawOwl 関数を利用して複数の フクロウを表示するものです。drawLeftEye 関数、drawRightEye 関数、drawOwl 関数、 draw 関数を完成させ、プログラムが動作するようにして下さい。

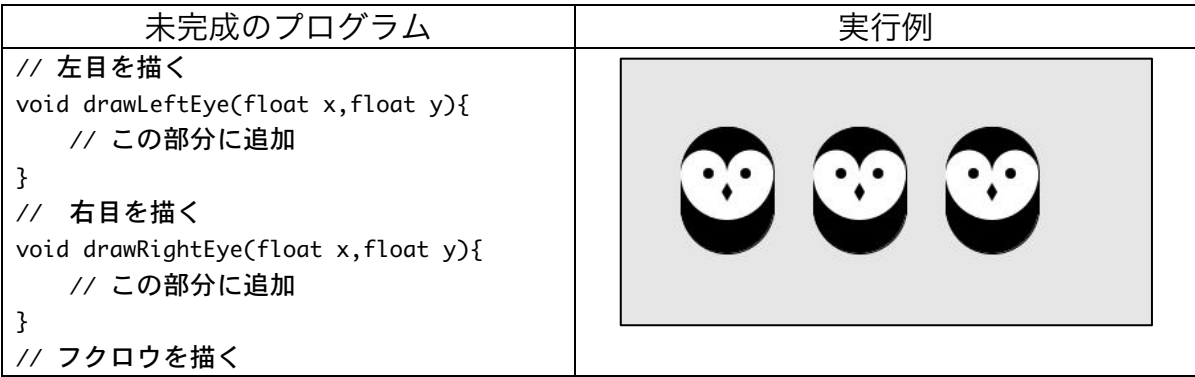

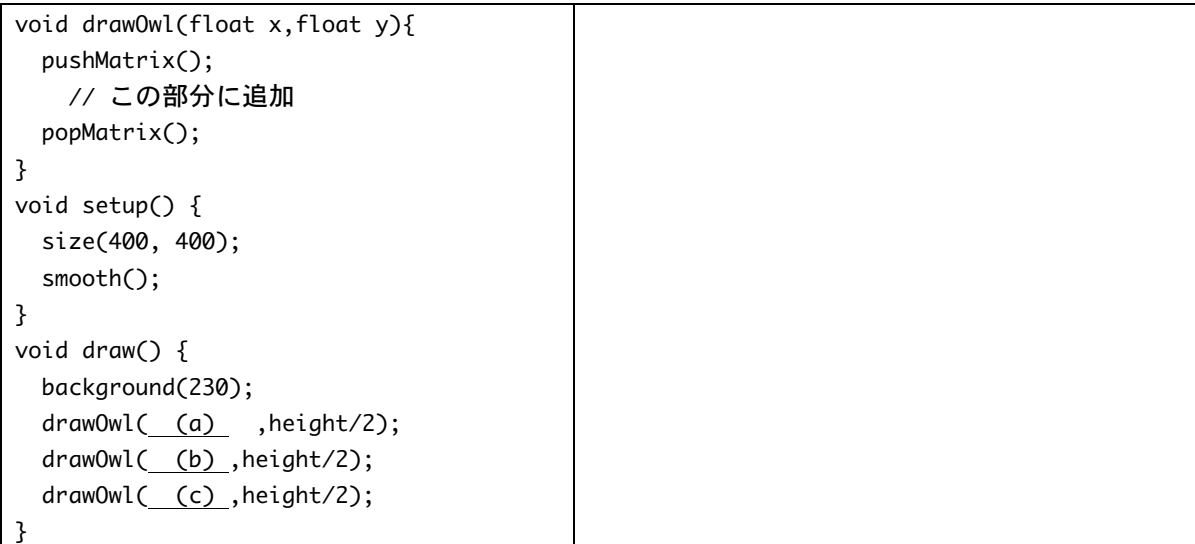

10.【目コピ問題】未完成プログラムは、問 8 で作成した drawOwl 関数を利用して複数の フクロウを表示するものです。drawLeftEye 関数、drawRightEye 関数、drawOwl 関数、 draw 関数を完成させ、プログラムが動作するようにして下さい。なお、フクロウは隙 間無く並んでいるものとする。

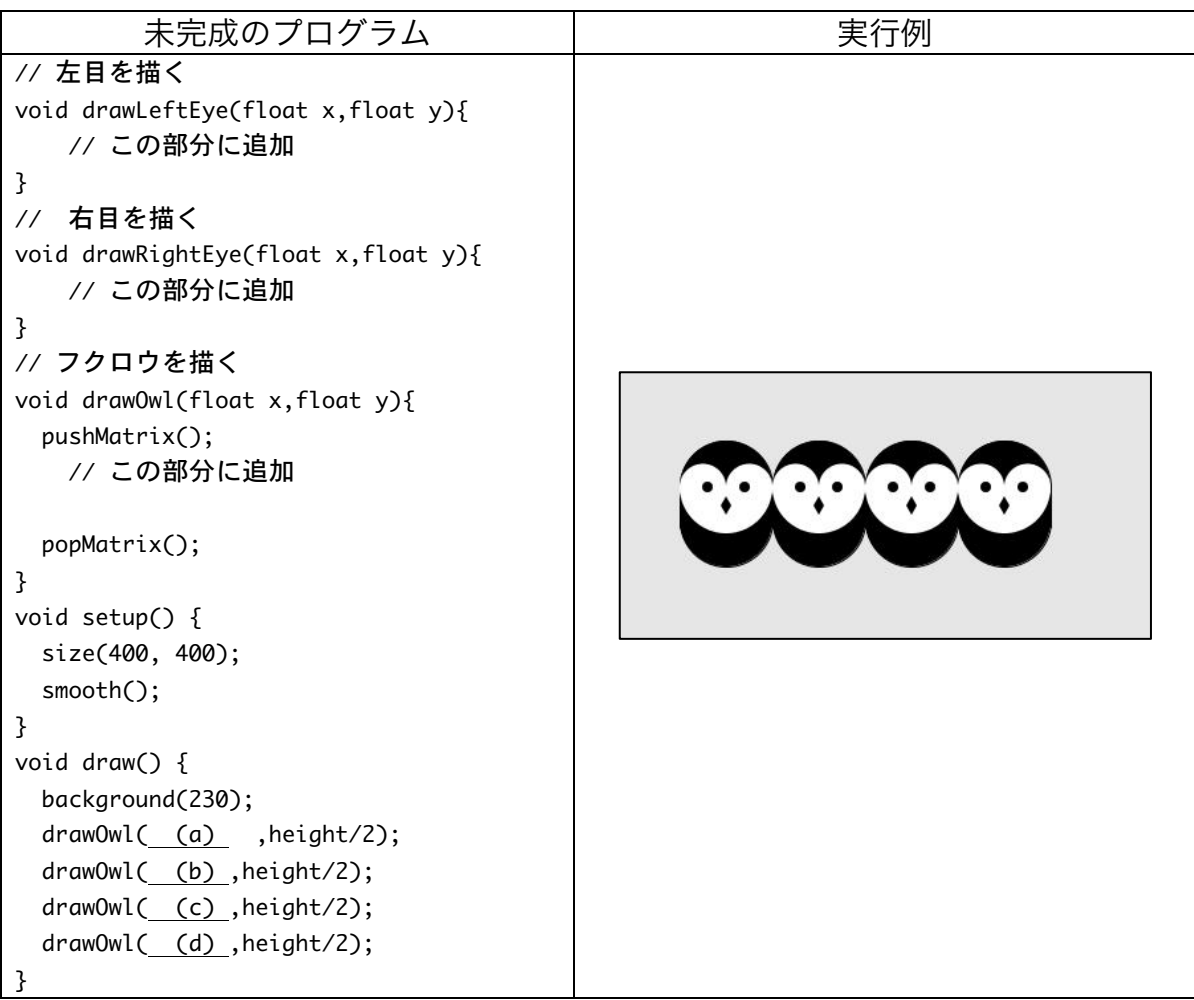

11.次の 2 つのプログラムの実行結果が異なる理由を説明して下さい。drawLeftEye 関数、 drawRightEye 関数、drawOwl 関数、draw 関数は問 8 で作成したものを使用して下さ い。

| プログラム 1                                                                                                    | プログラム 2                                                                                                    |
|----------------------------------------------------------------------------------------------------|----------------------------------------------------------------------------------------------------|
| void setup() {<br>size(400, 200);<br>smooth();<br>ł                                                                                                    | void setup() {<br>size(400, 200);<br>smooth();<br>ł                                                                                                    |
| void draw() $\{$<br>background(230);<br>draw0w1(80, height/2);<br>scale(0.8, 0.8);<br>draw0wl(180,height/2);<br>scale(0.4, 0.4);<br>draw0w1(280, height/2);<br>ł | void draw() {<br>background(230);<br>draw0wl(80, height/2);<br>pushMatrix();<br>scale(0.8, 0.8);<br>draw0wl(180, height/2);<br>popMatrix();<br>scale(0.4, 0.4);<br>draw0w1(280, height/2);<br>ł |
|                                                                                                    |                                                                                                    |

12. 【目コピ問題】 マウスボタンを押したら、目をつむったフクロウが表示されるようなプ ログラムを作成して下さい。右ボタンを押したら右目を、左ボタンを押したら左目を閉 じるようにすること。

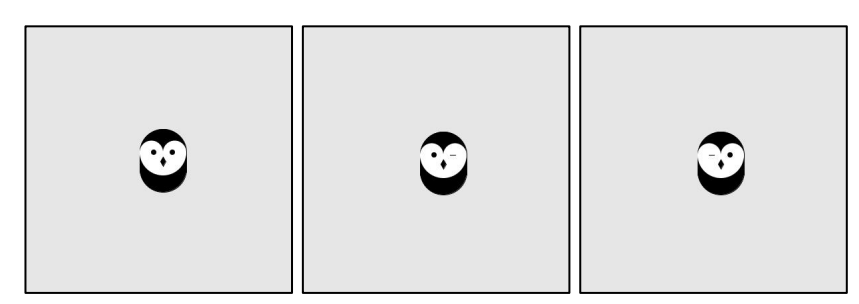

13.【目コピ問題】未完成プログラムは、millis 関数を用いてマウスを押している間の経過 時間をマウスカーソルの位置に表示するものです。また、その時点での経過時間の最も 長い時間をウインドウに左下に表示しています。動作するように、空欄を埋めて下さい。 また、変数宣言がされていない変数があります。適切な変数宣言を加えて下さい。この 変数宣言のための空欄は用意されていません。

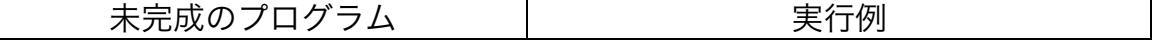

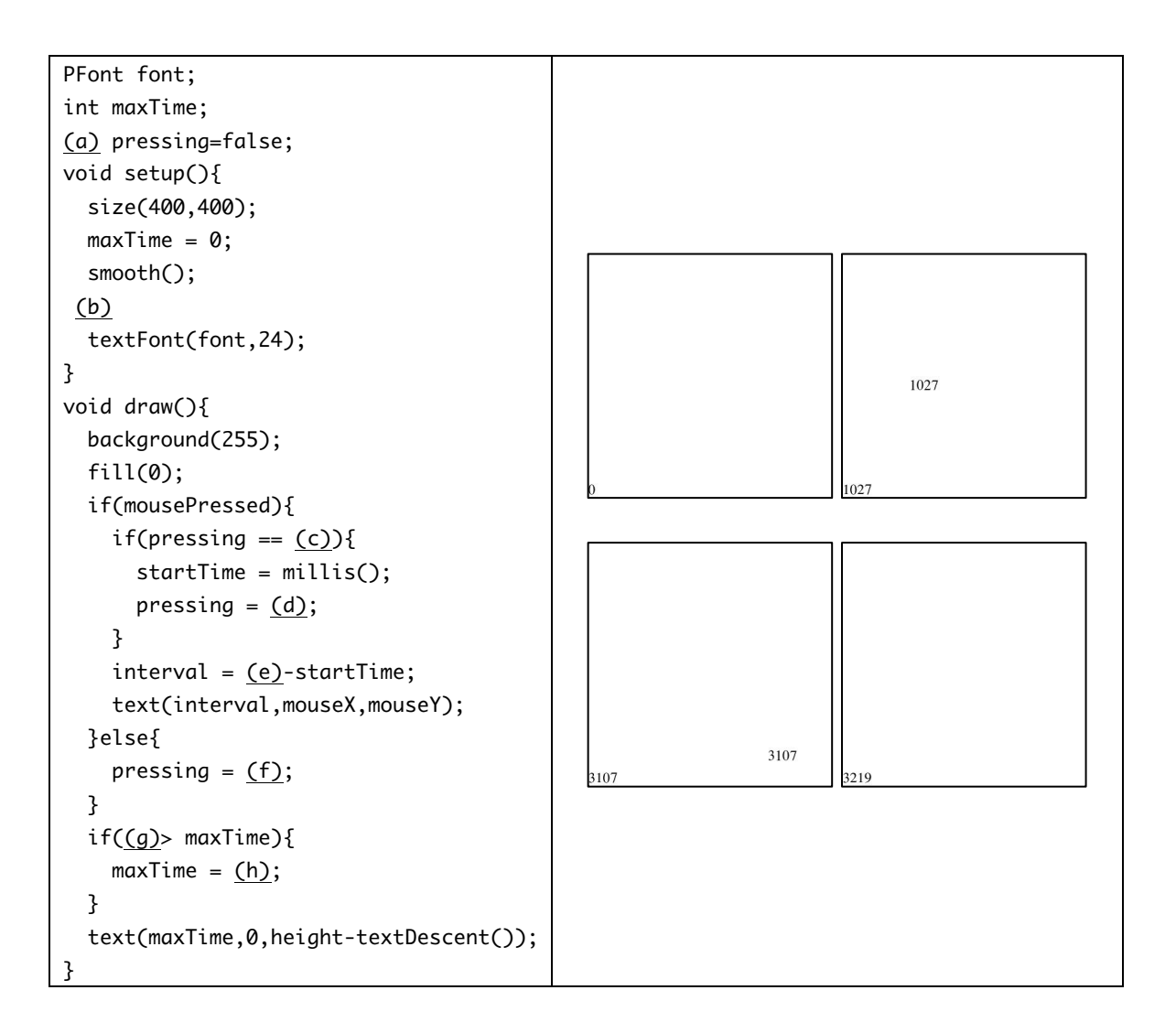

## これ以降の問題は余裕のある人向けです。

14.【目コピ問題】次のプログラムは、 mouseX の値により色相の値を決め、 円を描くものです。マウスが左端にい るときの色相の値は 0、右端にいると

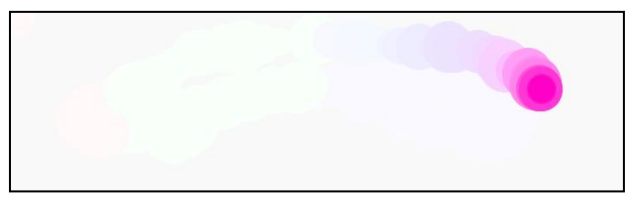

きの色相の値は 359 としています。このプログラムでは、不透明度付きの色(白色)で ウインドウ全体を覆う四角形を描画することで、フェードアウト効果を出しています。 このフェードアウトの機能は、fadeTo 関数と fadeToWhite 関数を定義して、実現して います。また、円の半径は 10~30 の乱数で決めています。空欄を埋めて、プログラム を完成させて下さい。

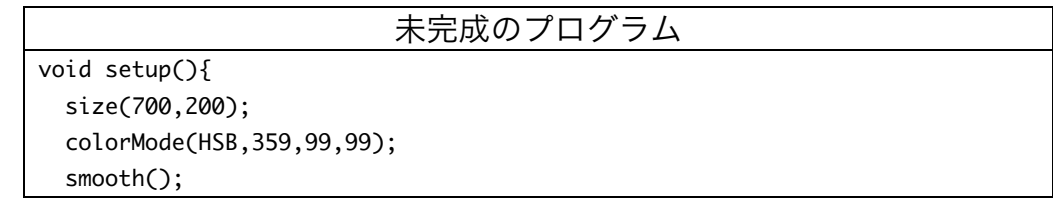

```
}
void draw(){
  		fadeToWhite();
  color c = color(map(mouseX, (a), (b), (c), (d)),99,99);		stroke(c);
  		fill(c);
  float r = random(\underline{(e)}, (\underline{f}) ;
  		ellipse(mouseX,mouseY,2*r,2*r);
}
void fadeTo(color c){
  		stroke(c,20);
 		fill(c,20);
  		rectMode(CORNER);
  rect(\_ (g) , (h) , (i) , (j);
}
void	fadeToWhite(){
  fadeTo( (k) );
}
```
15.【目コピ問題】現在時刻の秒を 4 で割ったときの余りが、

- 0の時:両目を閉じているフクロウを表示する
- 1の時:右目だけを閉じているフクロウを表示する
- 2の時:左目だけを閉じているフクロウを表示する
- l 3 の時:両目を開けているフクロウを表示する

ようなプログラムを作成して下さい。

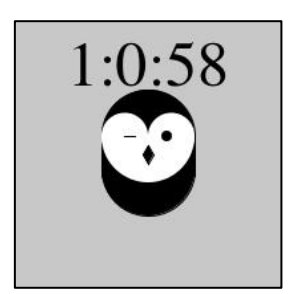

16.【工夫問題】現在時刻の分の値によって、フクロウの位置が変わるようなプログラムを 作成して下さい。例えば、0 分の時には一番左、59 分の時には一番右に表示されるよう にして下さい。

1:5:39  $\odot$ 

17.【目コピ問題】未完成プログラムは、arc 関数などを利用して、パッ○マン風の画像を 表示するものです。動作するように、空欄を埋めて下さい。可能なら色は黄色にして下 さい。mouseX の値によって、口の開き具合を調節しています。

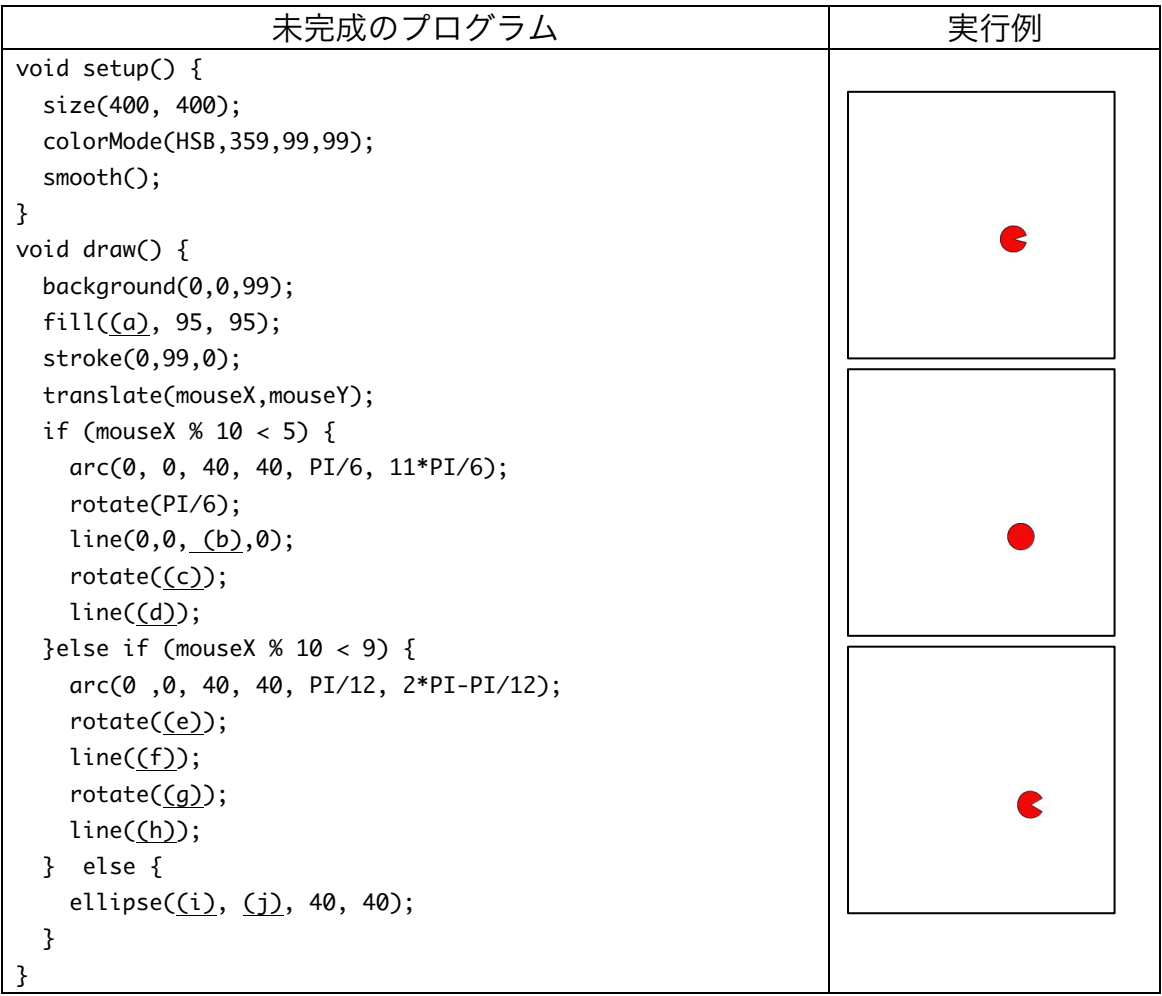

18.【目コピ問題】未完成プログラムは、arc 関数などを利用して、パッ○マン風の画像を 表示するものです。動作するように、空欄を埋めて下さい。可能なら色は黄色にして下 さい。Processing には、pmouseX と pmouseY と呼ばれるシステム変数があります。 これは、1 つ前のマウスカーソルの X 座標と Y 座標の値を保存しています。下のプログ ラムは、マウスカーソルが X 座標方向に動いた向きにパッ○マン風の画像を表示するも のです。マウスカーソルが X 座標方向には移動していない場合には、向きを変えずに表 示します。プログラムを適当におぎなって、キチンと動作するようにして下さい。

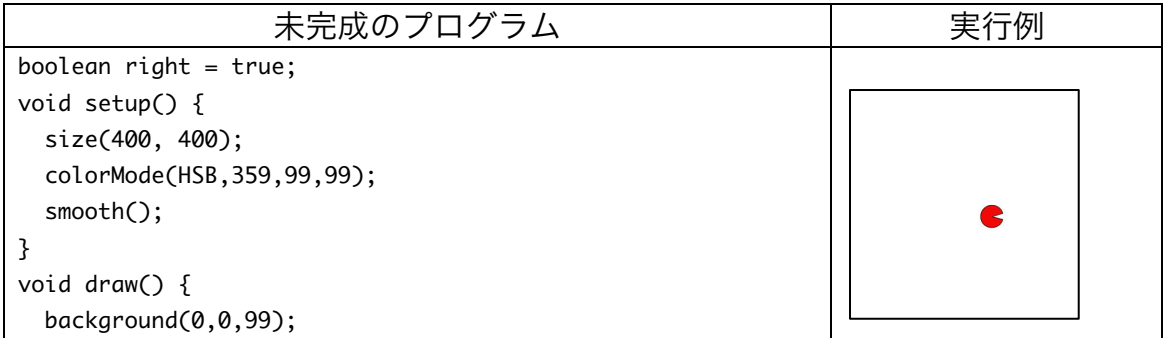

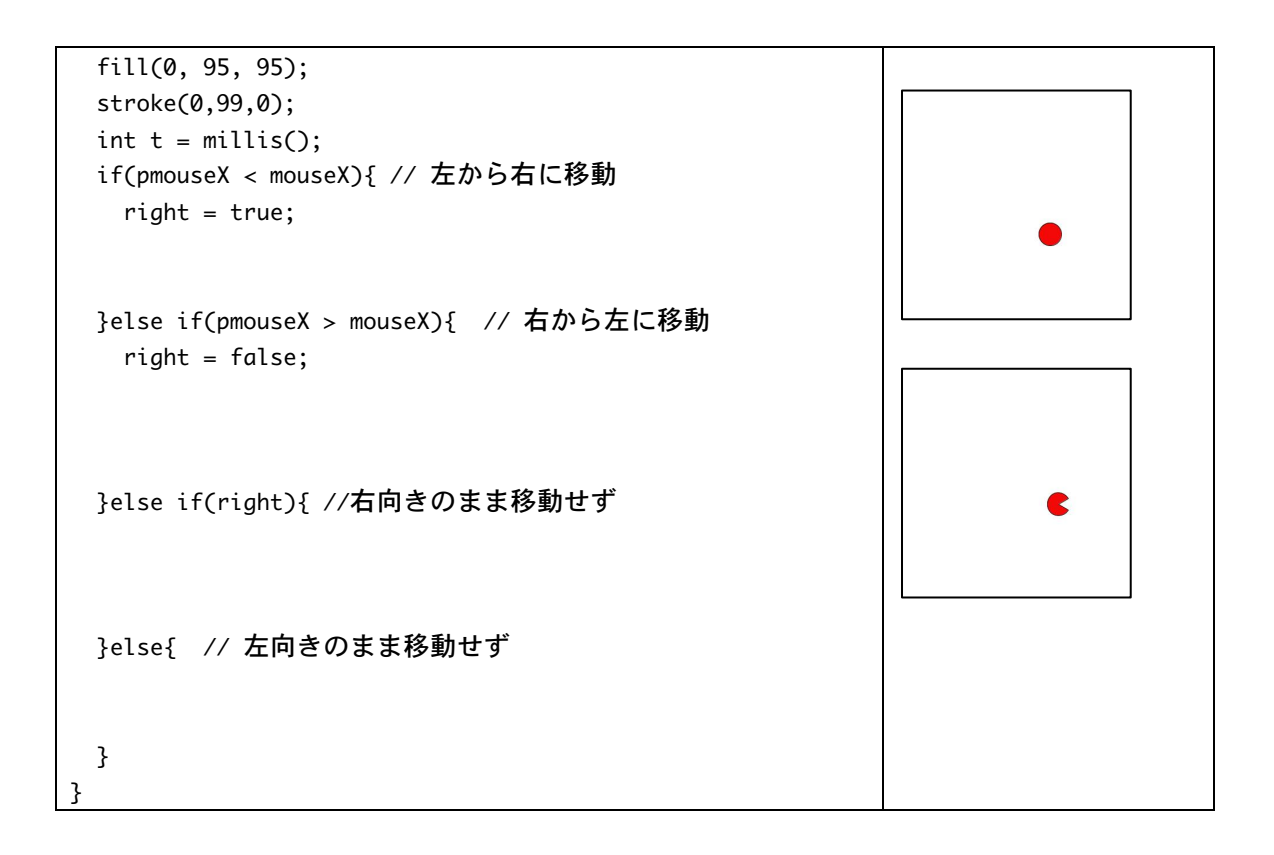

19.【目コピ問題】ウインドウの中心に赤色の円盤を表示し、その外側を緑色の円盤が回転 し、その緑色の円盤の周りを青色の円盤が移動するようなプログラムを作成して下さい。

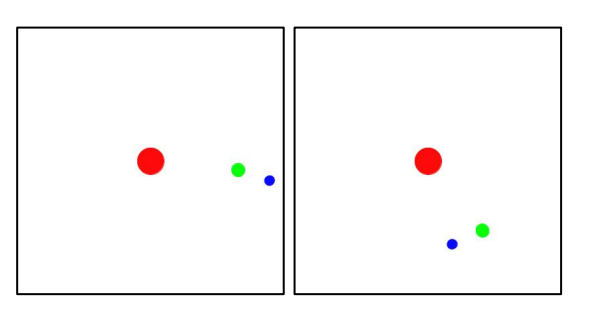

20.【目コピ問題】「現在の座標軸」を基準に原点から(200,0)まで直線を描き、その後、 translate(200,0)と rotate(radians(180-36))を実行します。この操作を何回か繰り返し、 星形を描く関数 foo(int w,color c)を定義して下さい。引数 w では描く直線の幅を指定 し 、引数 c では描く線の色を指定します。この関数では、pushMatrix 関数と popMatrix 関数を使用して、foo 関数実行前の「現在の座標軸」の状態に戻してから、 foo 関数の実行を終了するようにして下さい。また、この関数 foo を利用して、次のプ ログラムを実行してみて下さい。

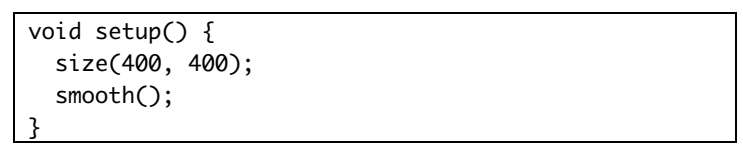

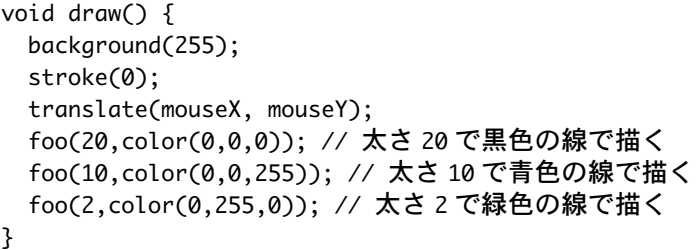

1. 【目コピ問題】下のプログラムは、マウスボタンを押している間、フクロウが時計周り に回転するようなプログラムです。空欄を埋めて、プログラムを完成させて下さい。な お、回転角度は 1 度ずつ増えス トういし て下さ

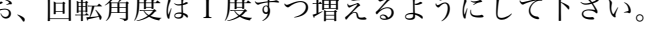

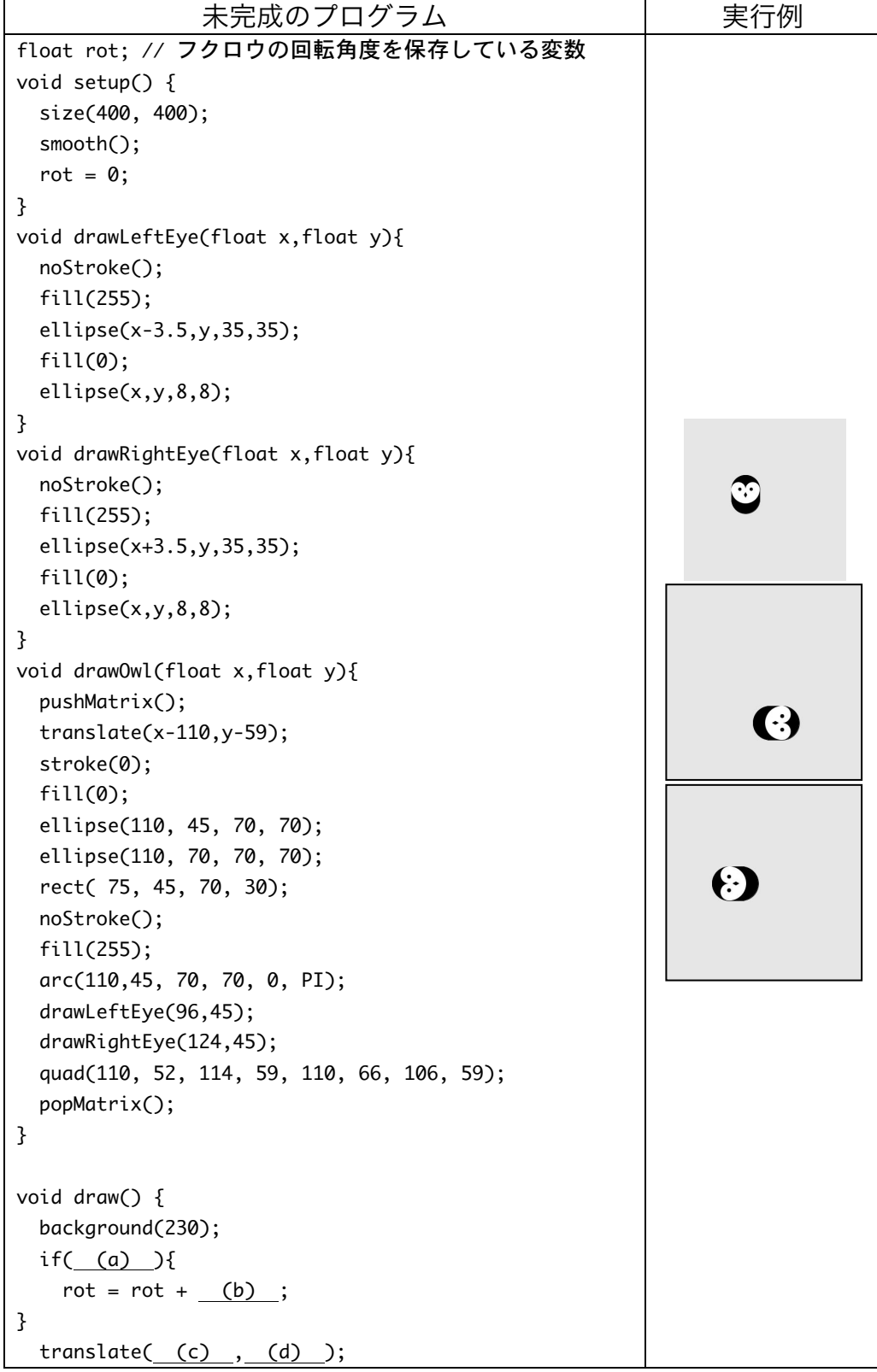

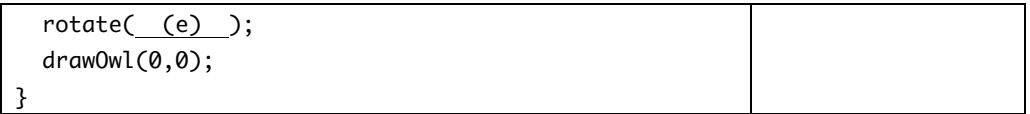